# Anleitung PH-ONLINE

## Handysignatur & Bürgerkarte

### **Start**

Sie erreichen die PH-Online-Instanz der KPH Wien/Krems unter *<https://www.ph-online.ac.at/kphvie/webnav.ini>*

# Login via Handysignatur oder Bürgerkarte

Um sich in via Handysignatur in PH-Online anzumelden, nutzen Sie den Link auf der Startseite.

Wählen Sie Ihre gewünschte Anmeldeform und folgen Sie den Anweisungen. Beim ersten Login ist die Sozialversicherungsnummer einzugeben, dies ist bei weiteren Anmeldungen nicht mehr nötig. Ebenso ist die Eingabe der Matrikelnummer optional.

#### **回 Anmeldung**

- 
- ♦ HANDYSIGNATUR: <mark>Hier anmelden</mark><br>♦ KENNWORT vergessen: <mark>Klicaen sie hier</mark>

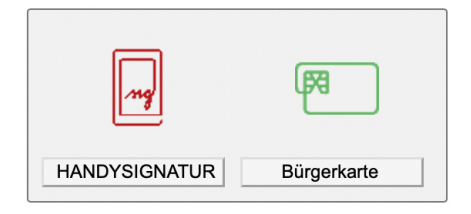

#### Hilfe

Hilfe zu PH-Online erhalten Sie über den Helpdesk der KPH Wien/Krems und per E-Mail:

> <https://www.kphvie.ac.at/helpdesk.html> bzw. für alle anderen Anfragen: [helpdesk@kphvie.ac.at](mailto:helpdesk@kphvie.ac.at)

Stand 11/2021

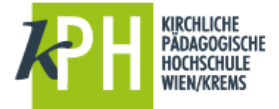